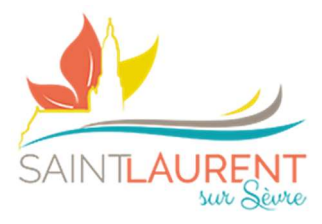

Fiche mémo n°1

# Mise à jour des données adulte(s)

# 1) Dirigez-vous vers l'espace « Mon compte »

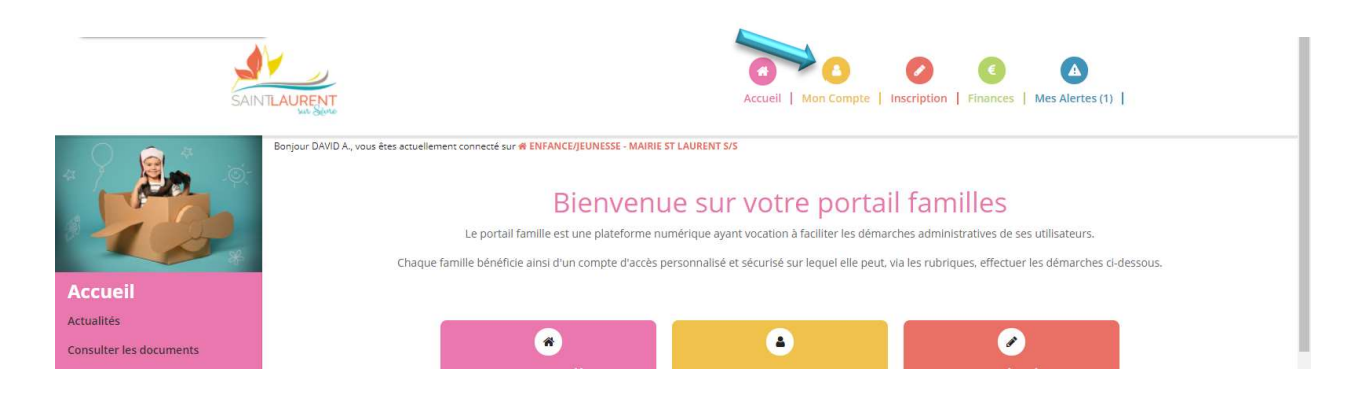

#### 2) Dirigez-vous vers l'espace « Mon compte »

- a. Retour au dossier (présentation de la famille)
- b. MAJ Mail et Mot de Passe
- c. Traitement des données RGPD
- d. Suivi de document Nouveauté ! (certificat médicaux, attestations, photo...) (voir la fiche mémo N°5 : Ré&Inscriptions annuelles)

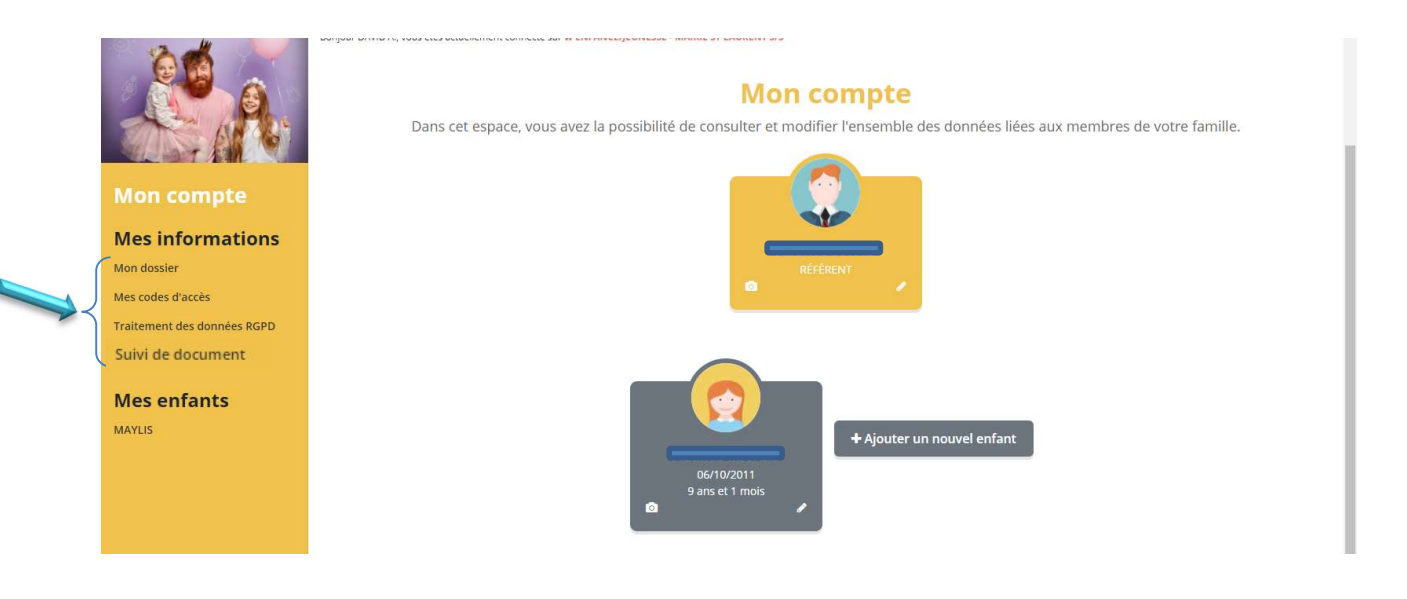

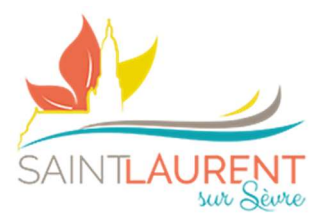

## 3) Modification informations référent et conjoint

- a. REFERENT = ALLOCATAIRE CAF OU MSA DE LA FAMILLE
- b. Cliquer sur le petit crayon dans l'encart souhaité (référent ou l'autre adulte)
- c. Renseigner l'ensemble des informations
- **d.** Veiller à bien cocher  $\boxtimes$  les différentes autorisations
- e. Puis effectuer la même procédure pour le deuxième adulte

## Pour information, vous pouvez à tout moment voir ou revoir la vidéo guide portail, en cliquant sur l'encart en bas de page

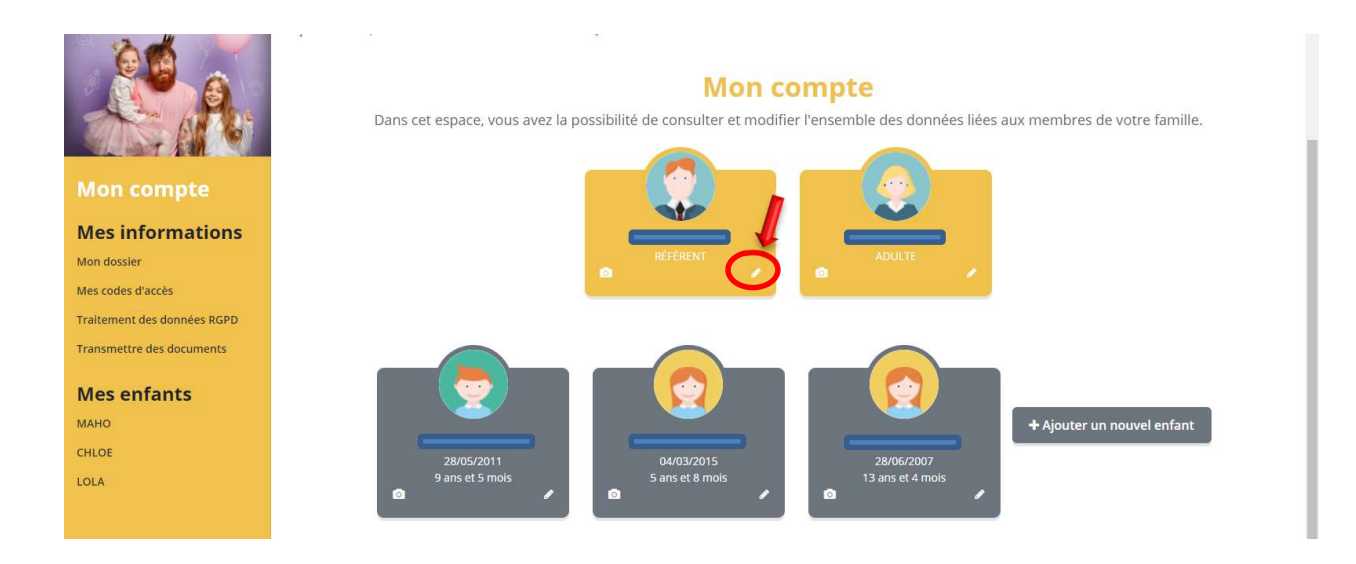

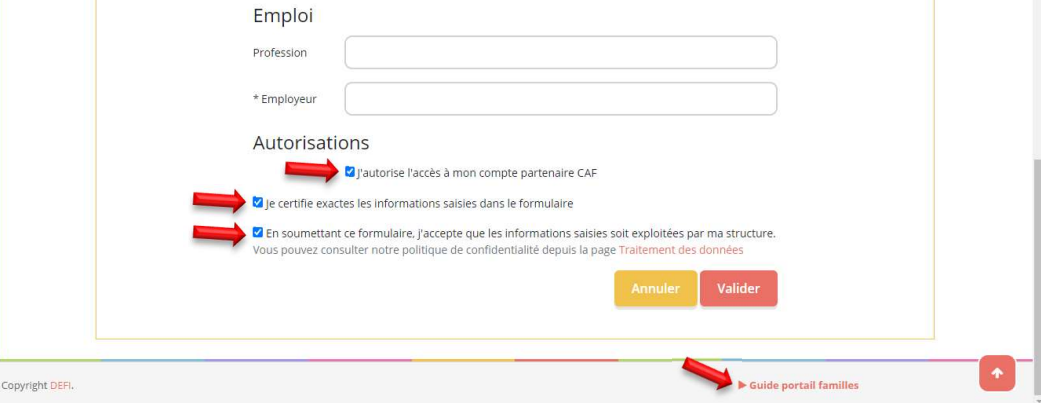

2 )